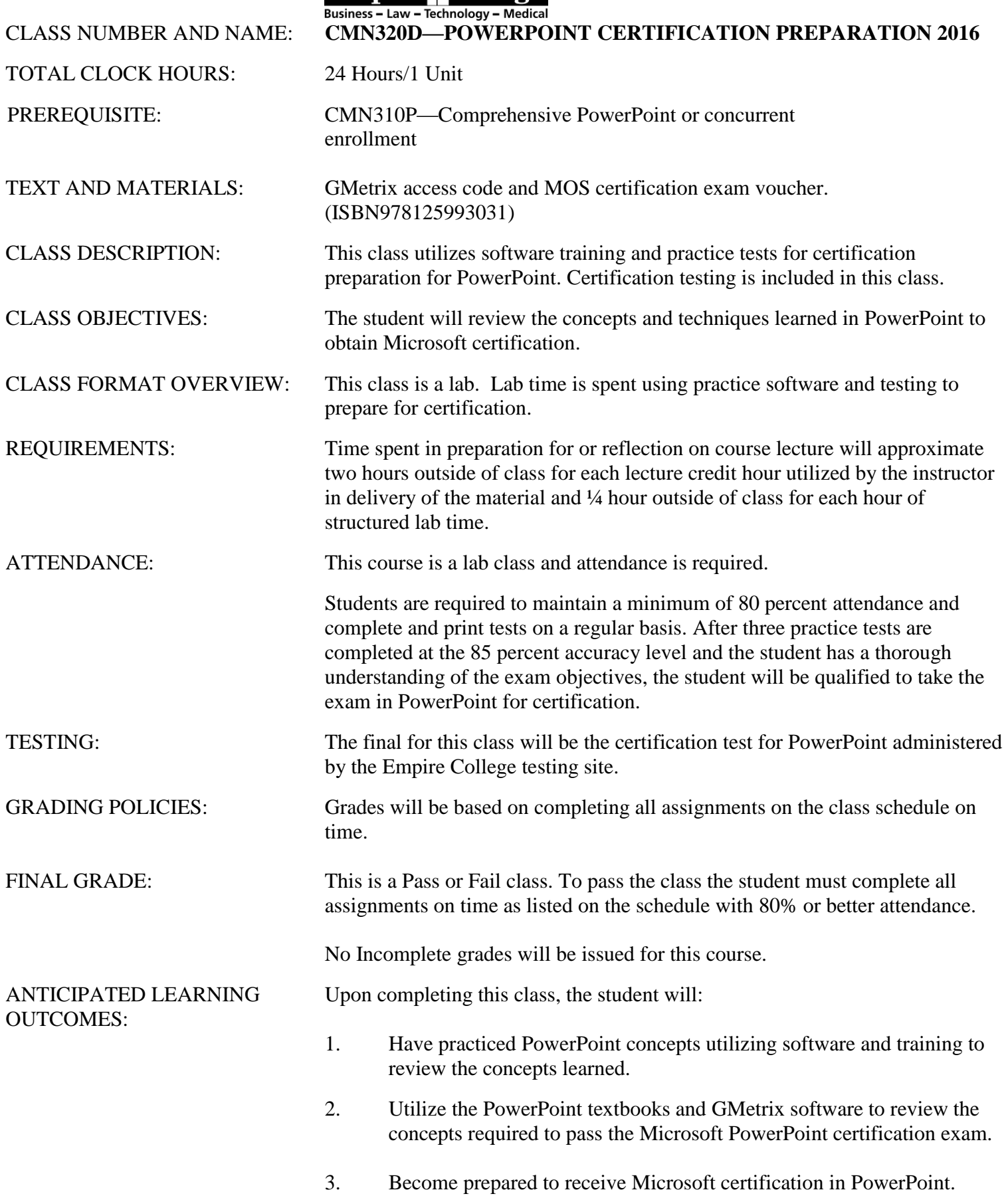

Empire College

- Since the program is on the Internet, you may work on this at home but will need a copy of the correct version of the Office program on your computer.
- Each GMetrix Microsoft Office application features training with directions on how to perform each step if you need them.
- After the completion of each training, the testings are timed and present a smaller, randomized selection of questions. These must receive an 85 percent or better score. Complete them until you have reached this score.

# **NOTES — PLEASE READ CAREFULLY**

## 1. **TRACK YOUR PROGRESS EACH DAY.**

- 2. **USE the training hints until you fully understand the concepts for each section**.
- 3. **VERY IMPORTANT**: Take notes for a thorough understanding of PowerPoint. Use this time, your books, and this program to KNOW PowerPoint and use the features that are available. This will help you once you are looking for employment. Anyone can just move through the assignments to get them done. Take the time to understand and know what you are doing and use every feature available to you in the program. It will really help you in your future and the career that you hope to begin once you graduate Empire College.

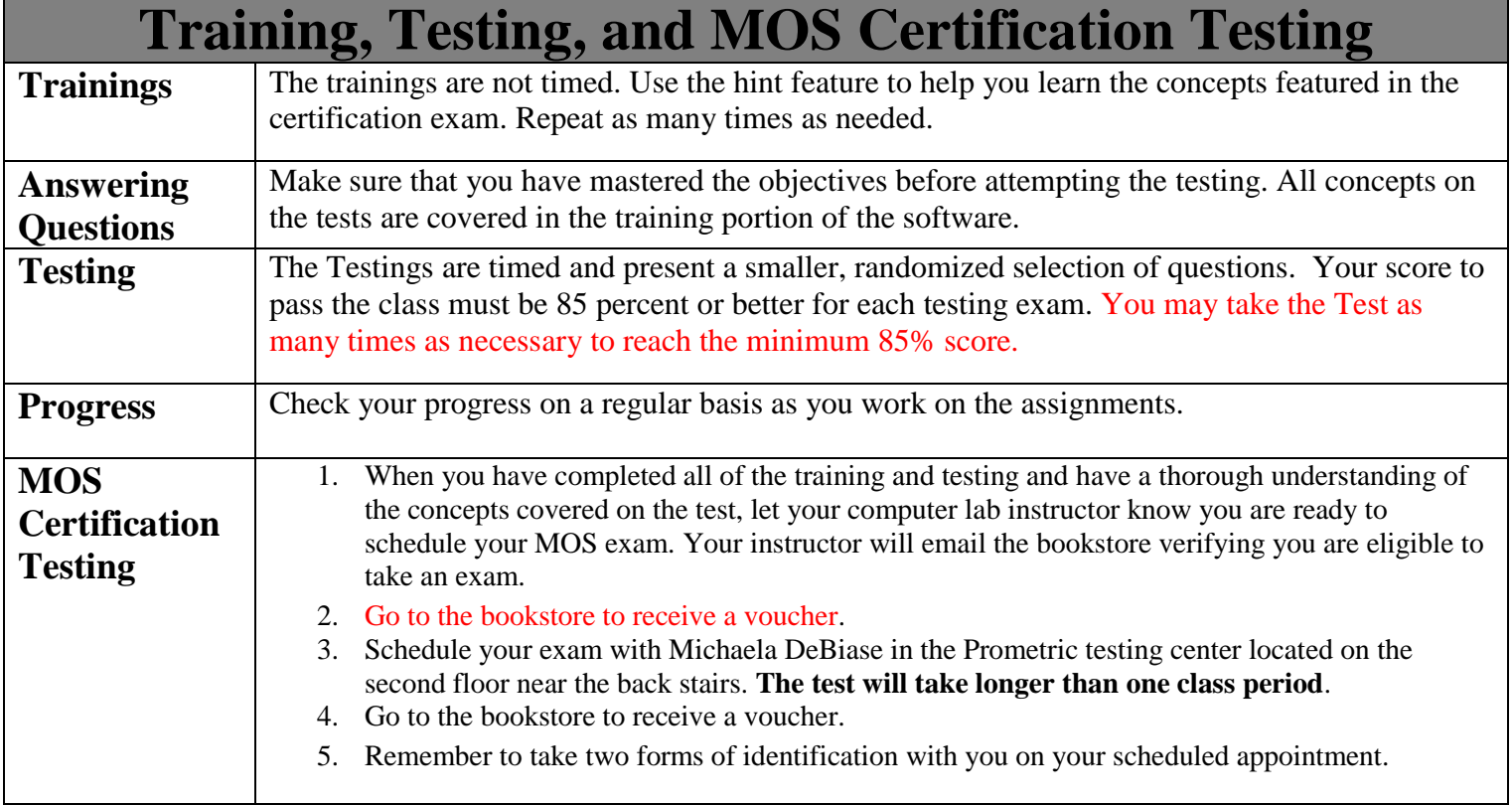

# CMN320D—PowerPoint Certification GMetrix Instructions

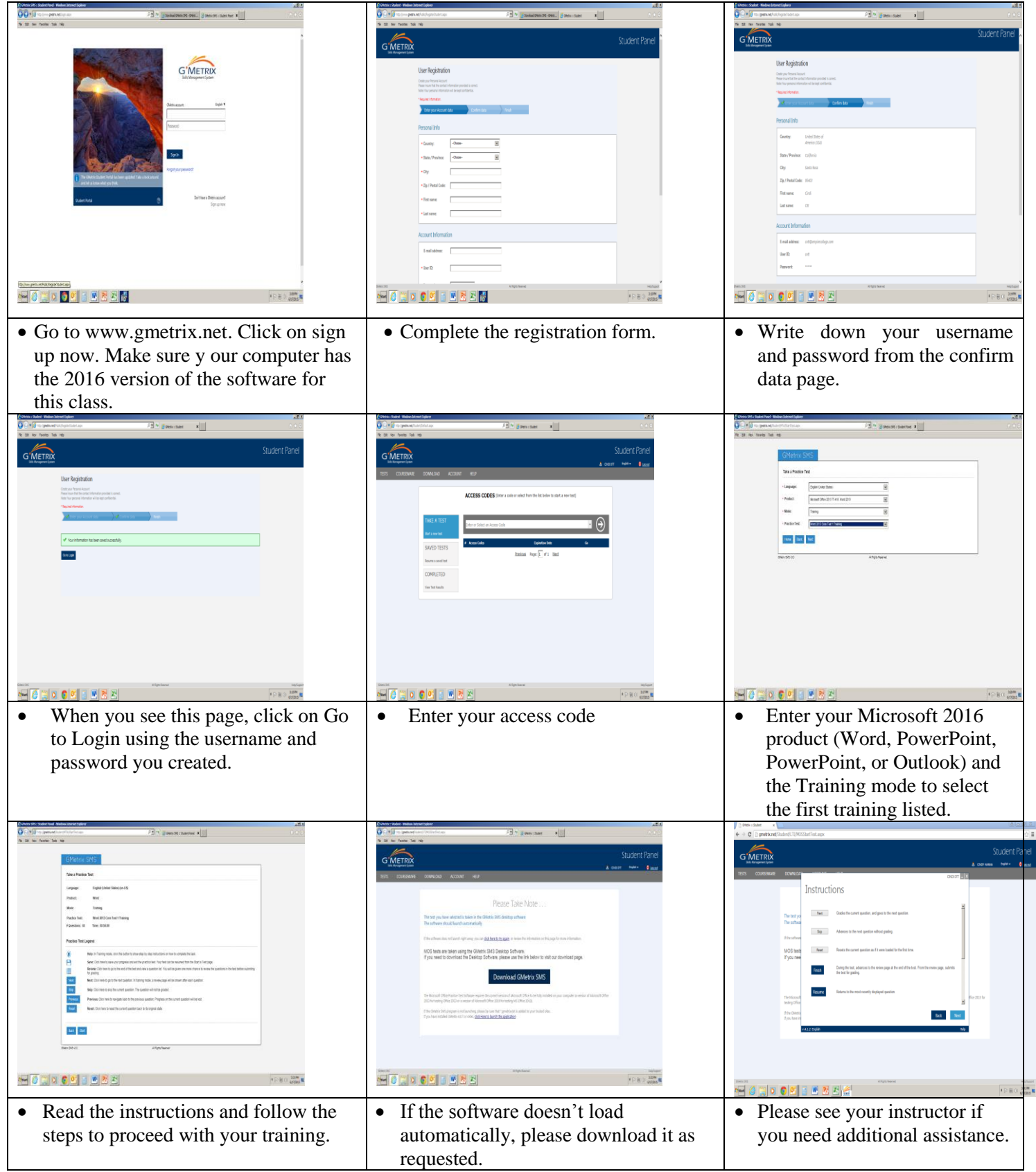

# **GETTING STARTED**

- **Select your product and version—** Microsoft Office 2016 Word, PowerPoint, PowerPoint or Outlook (2016 version)
- **Select your mode**—Training (or Testing after you have completed the Training)
- **Select your Training or Testing**—start with PowerPoint 2016 Test 1 Training
- Begin each Training and follow it with the corresponding testing.

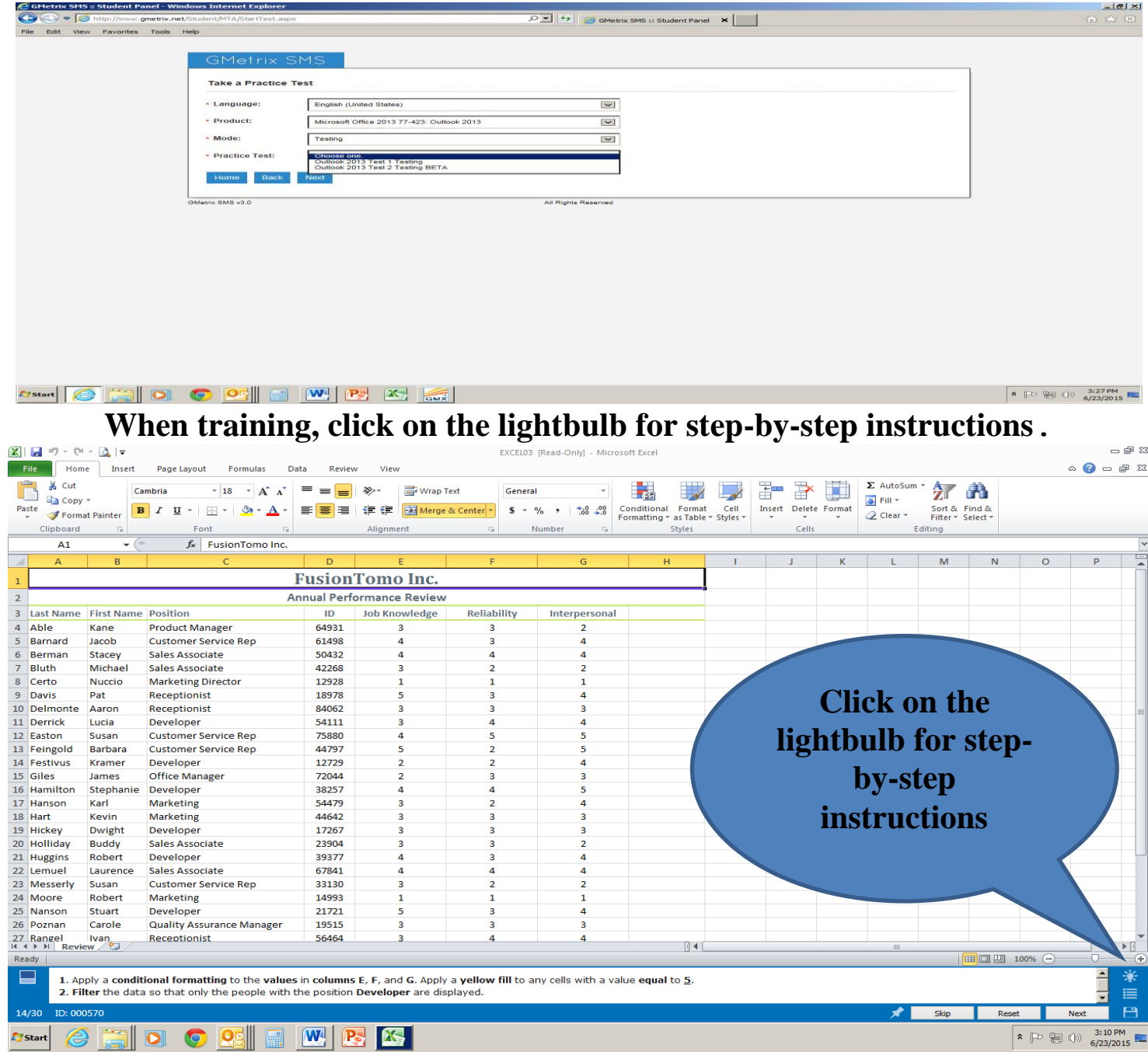

## **PowerPoint Certification Preparation — Weekly Schedule**

This class is designed to prepare for Microsoft PowerPoint certification. Please read all instructions before beginning the class.

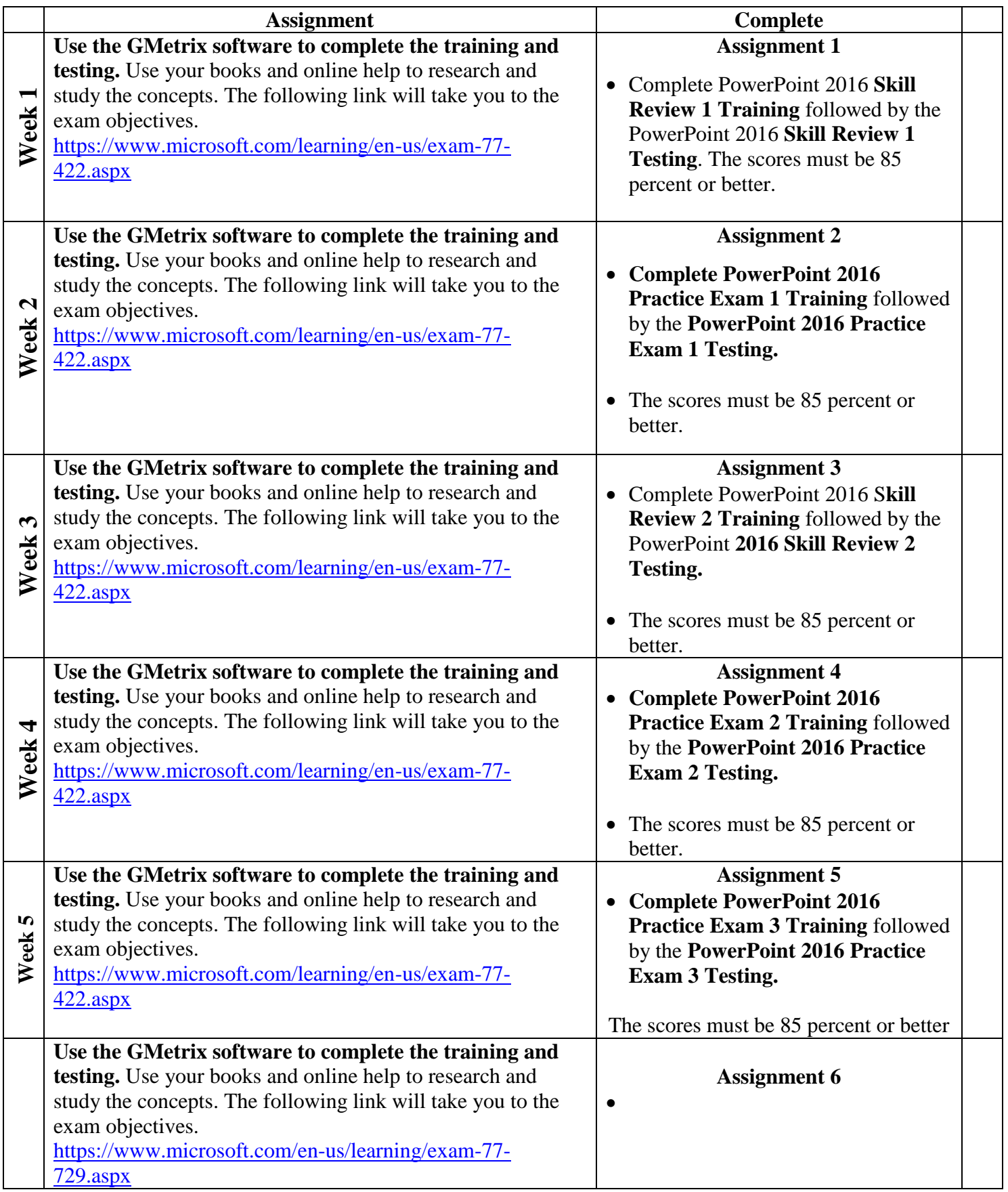

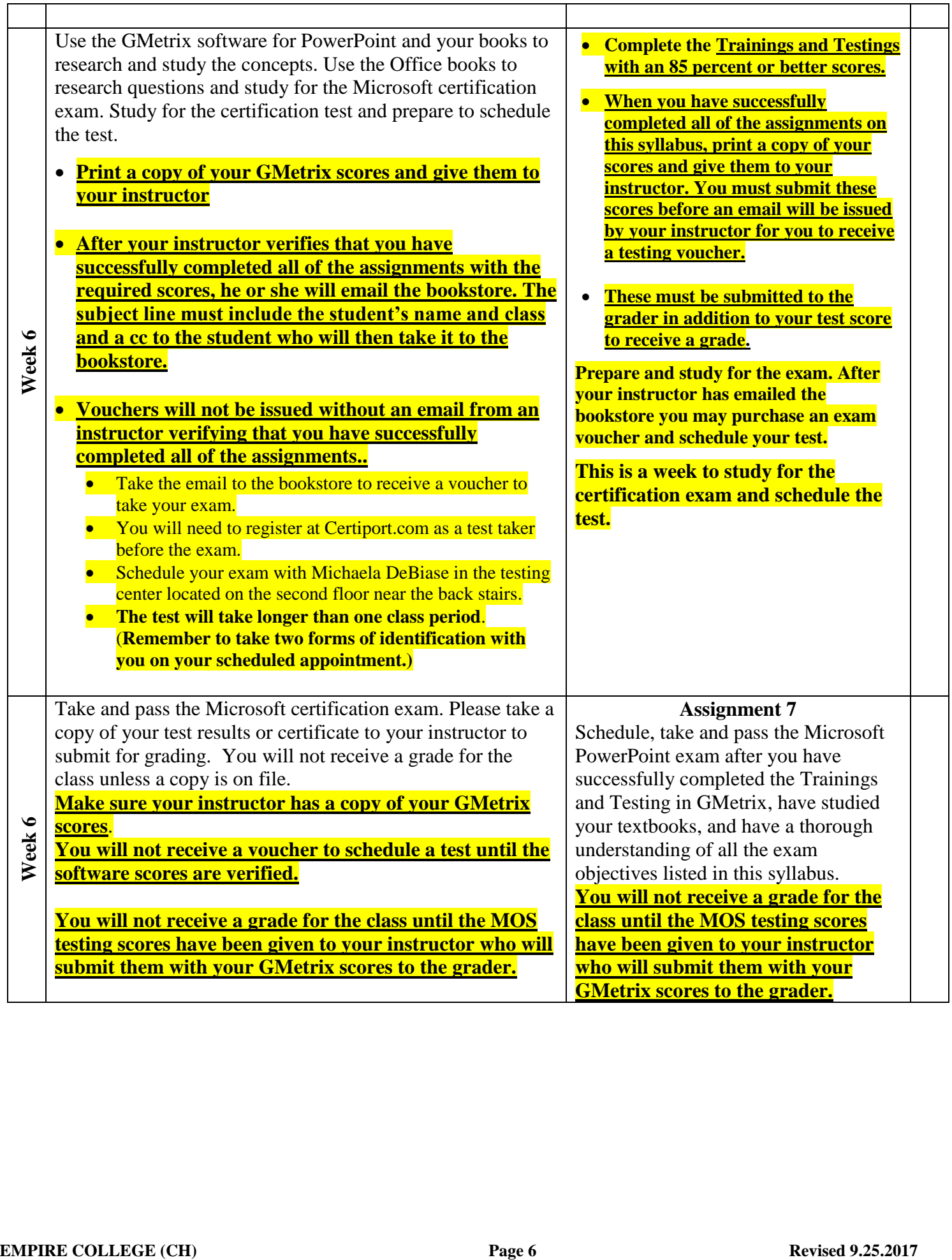

# PowerPoint 2016—Exam 77-422 - Skills Measured

This exam measures your ability to accomplish the technical tasks listed below. View video tutorials about the [variety](https://www.microsoft.com/en-us/learning/certification-exams.aspx?types=true) of [question](https://www.microsoft.com/en-us/learning/certification-exams.aspx?types=true) types on Microsoft exams.

## Please note that the questions may test on, but will not be limited to, the topics described in the bulleted text.

Do you have feedback about the relevance of the skills measured on this exam? Please send [Microsoft](mailto:mslcd@microsoft.com?subject=Skills%20measured%20feedback) your [comments.](mailto:mslcd@microsoft.com?subject=Skills%20measured%20feedback) All feedback will be reviewed and incorporated as appropriate while still maintaining the validity and reliability of the certification process. Note that Microsoft will not respond directly to your feedback. We appreciate your input in ensuring the quality of the Microsoft Certification program.

If you have concerns about specific questions on this exam, please submit an exam [challenge.](https://www.microsoft.com/en-us/learning/certification-exam-policies.aspx?challenge=true)

If you have other questions or feedback about Microsoft Certification exams or about the certification program, registration, or promotions, please contact your [Regional](https://www.microsoft.com/en-us/learning/help.aspx) Service Center.

## [Hide](https://www.microsoft.com/en-us/learning/exam-77-729.aspx#question-types) all

### Create and manage [presentations](https://www.microsoft.com/en-us/learning/exam-77-729.aspx#syllabus-1)

- Create a presentation
	- Create a new presentation, create a presentation based on a template, import Word document outlines
- Insert and format slides
	- Insert specific slide layouts; duplicate existing slides; hide and unhide slides; delete slides; apply a different slide layout; modify individual slide backgrounds; insert slide headers, footers, and page numbers
- Modify slides, handouts, and notes
	- Change the slide master theme or background, modify slide master content, create a slide layout, modify a slide layout, modify the handout master, modify the notes master
- Order and group slides
	- Create sections, modify slide order, rename sections
- Change presentation options and views
	- Change slide size, change views of a presentation, set file properties
- Configure a presentation for print
	- Print all or part of a presentation; print notes pages; print handouts; print in color, grayscale, or black and white
- Configure and present a slide show
	- Create custom slide shows, configure slide show options, rehearse slide show timing, present a slide show by using Presenter View

Insert and format text, [shapes,](https://www.microsoft.com/en-us/learning/exam-77-729.aspx#syllabus-2) and images

Insert and format text

- Insert text on a slide, apply formatting and styles to text, apply WordArt styles to text, format text in multiple columns, create bulleted and numbered lists, insert hyperlinks
- Insert and format shapes and text boxes
	- Insert or replace shapes, insert text boxes, resize shapes and text boxes, format shapes and text boxes, apply styles to shapes and text boxes
- Insert and format images
	- Insert images, resize and crop images, apply styles and effects
- Order and group objects
	- Order objects, align objects, group objects, display alignment tools

#### Insert tables, charts, [SmartArt,](https://www.microsoft.com/en-us/learning/exam-77-729.aspx#syllabus-3) and media

- Insert and format tables
	- Create a table, insert and delete table rows and columns, apply table styles, import a table
- Insert and format charts
	- Create a chart, import a chart, change the Chart Type, add a legend to a chart, change the chart style of a chart
- Insert and format SmartArt graphics
	- Create SmartArt graphics, convert lists to SmartArt graphics, add shapes to SmartArt graphics, reorder shapes in SmartArt graphics, change the color of SmartArt graphics
- Insert and manage media
	- Insert audio and video clips, configure media playback options, adjust media window size, set the video start and stop time, set media timing options

#### Apply transitions and [animations](https://www.microsoft.com/en-us/learning/exam-77-729.aspx#syllabus-4)

- Apply slide transitions
	- Insert slide transitions, set transition effect options
- Animate slide content
	- Apply animations to objects, apply animations to text, set animation effect options, set animation paths
- Set timing for transitions and animations
	- Set transition effect duration, configure transition start and finish options, reorder animations on a slide

#### Manage multiple [presentations](https://www.microsoft.com/en-us/learning/exam-77-729.aspx#syllabus-5)

- Merge content from multiple presentations
	- Insert slides from another presentation, compare two presentations, insert comments, review comments
- Finalize presentations
	- Protect a presentation, inspect a presentation, proof a presentation, preserve presentation content, export presentations to other formats

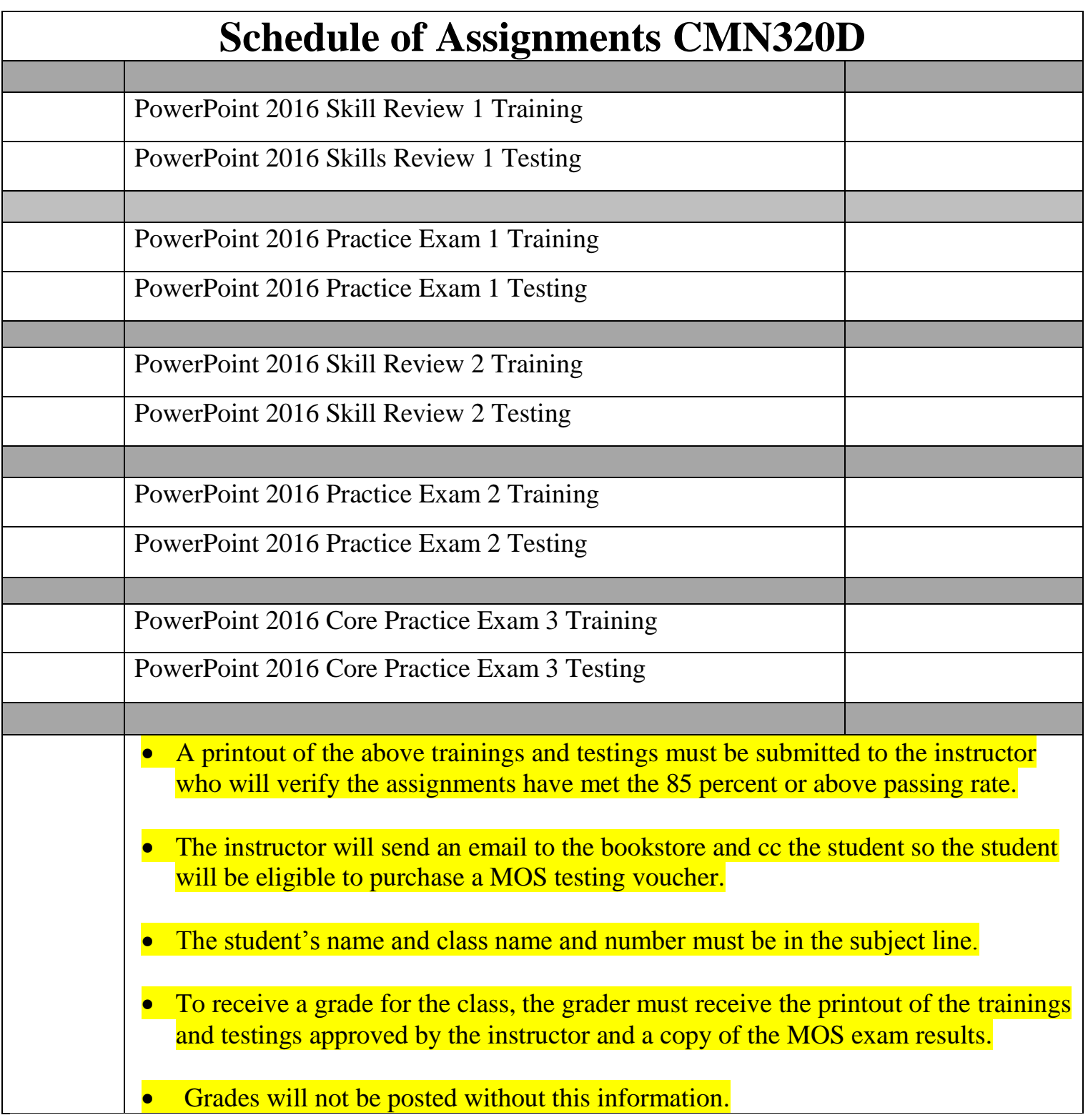